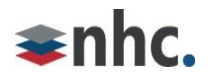

# **User Guide**

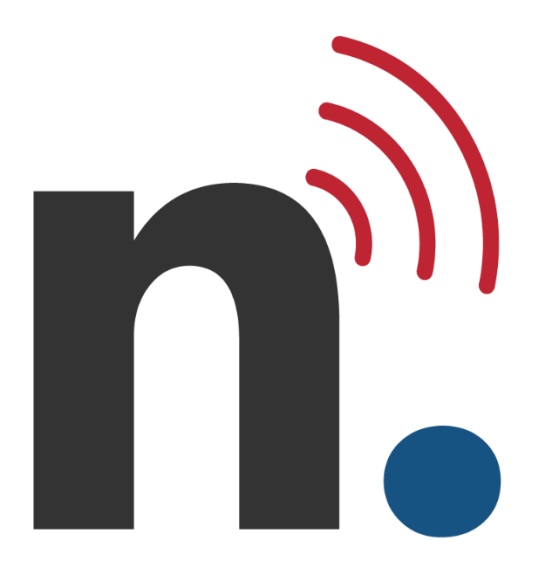

# **Voicemail**

## **Quick Reference Guide**

**Version 2.1 May 24, 2023**

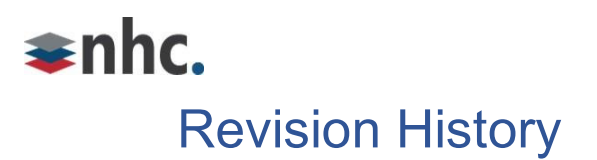

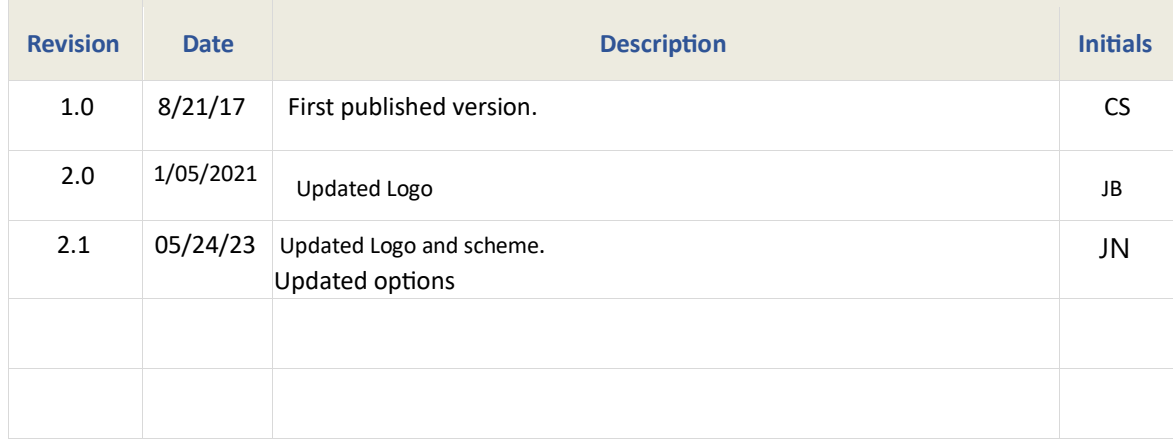

## Purpose

Refer to this guide to learn how to use NHC voicemail.

## Audience

Information in this document is for people who use NHC hosted PBX telephone systems.

## **References**

Refer to the guide below for more information about NHC phone systems:

*Product Guide for newVoice Hosted PBX CommPortal User Guide* 

## **Contents**

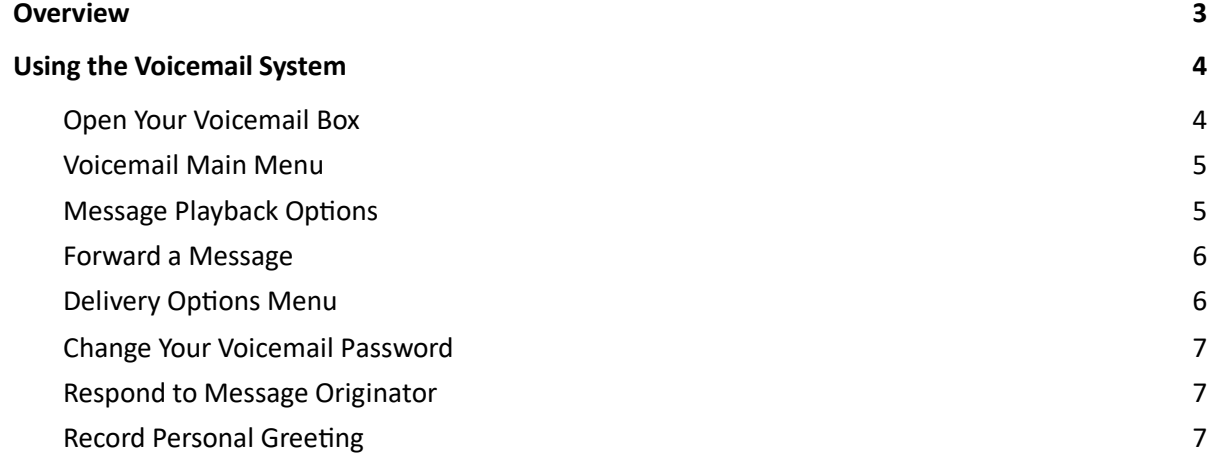

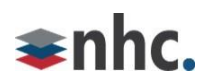

## <span id="page-2-0"></span>**Overview**

This quick reference guide covers the following topics related to newVoice voicemail systems:

- Using the voicemail system
- Accessing voicemail
- Voicemail main menu
- Message playback options
- Forwarding a message
- Delivery options menu
- Changing your voicemail password
- Replying to a message dialing the originator
- Recording your personal greeting

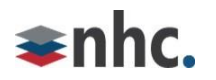

## <span id="page-3-0"></span>Using the Voicemail System

The voicemail system is menu driven. Listen to the voice prompts, and then press the keys on your phone to select which option you would like.

## <span id="page-3-1"></span>Open Your Voicemail Box

The first time you access your voicemail box, you will set up your mailbox, record your name, and record a greeting to be played for callers. When you have one or more unheard voice messages waiting, your phone displays a solid red light on the top of the phone.

#### From Your Own Phone

To listen to your voicemail from your own phone:

- 1. Press the Messages button, or dial \*99.
- 2. Enter your voicemail password.

The system notifies you of new messages.

3. Press 1 to listen to your messages.

After you listen to new messages, select from options in the voicemail menu. See *Voice Mail Menu*  below for menu options.

#### From Another Phone

To listen to your voicemail from an external phone:

- 1. Dial your telephone number.
- 2. Press \* while your voicemail greeting plays.

The system prompts you for your voicemail password.

3. Enter your voicemail password, then press #.

The system notifies you of new messages.

4. Press 1 to listen to your messages.

<span id="page-3-2"></span>After you listen to new messages, select from options in the voicemail menu. See *Voice Mail Menu*  below for menu options.

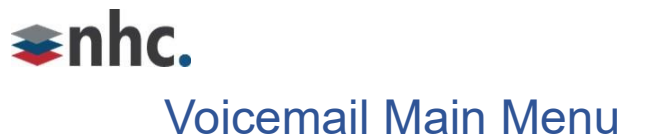

Press these keys to perform the following actions when you are in the voicemail main menu:

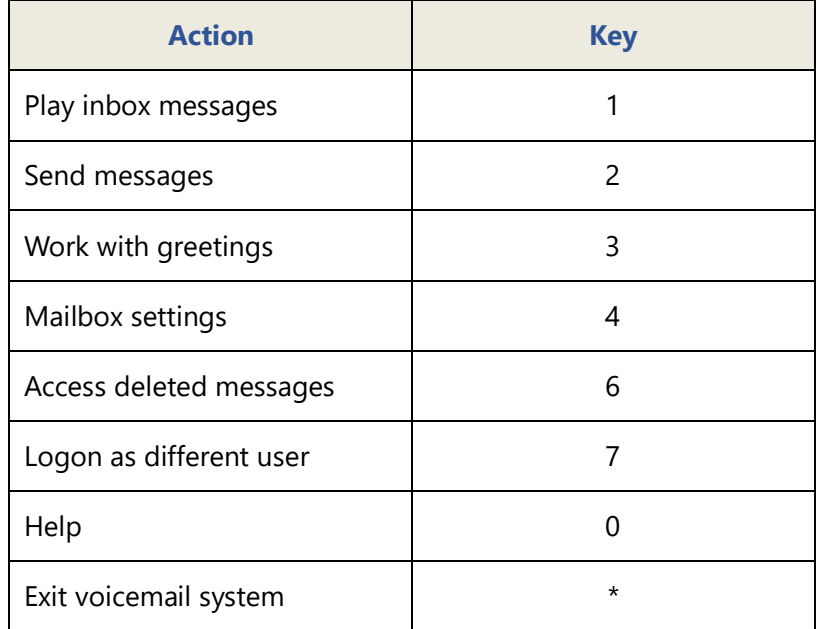

## <span id="page-4-0"></span>Message Playback Options

These options are available while you listen to your voicemail messages:

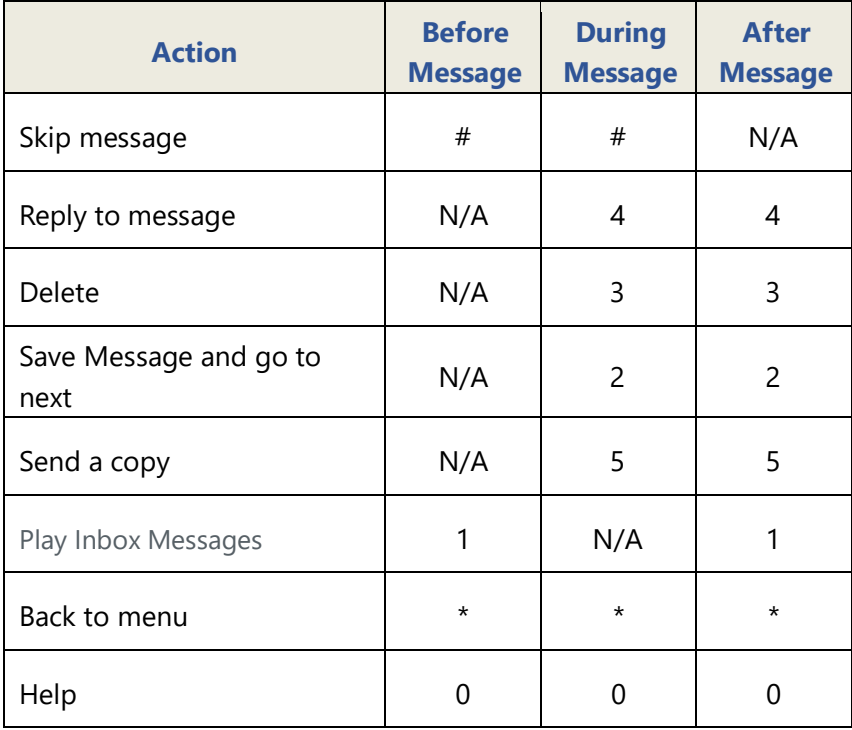

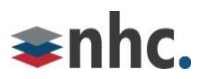

## <span id="page-5-0"></span>Forward a Message

To forward a copy of a message to another recipient while you listen to messages:

- 1. Press 5 to forward the current message.
- 2. Enter an extension number or distribution group number.
- 3. Enter all desired destinations, then press #.

The system prompts you to record an introduction.

- 4. After the tone, record your introductory message, then press #.
- 5. Press # to send, or press 1 for delivery options.

See *Delivery Options Menu* for more information.

## <span id="page-5-1"></span>Delivery Options Menu

The table below lists delivery options when you forward a message to another recipient:

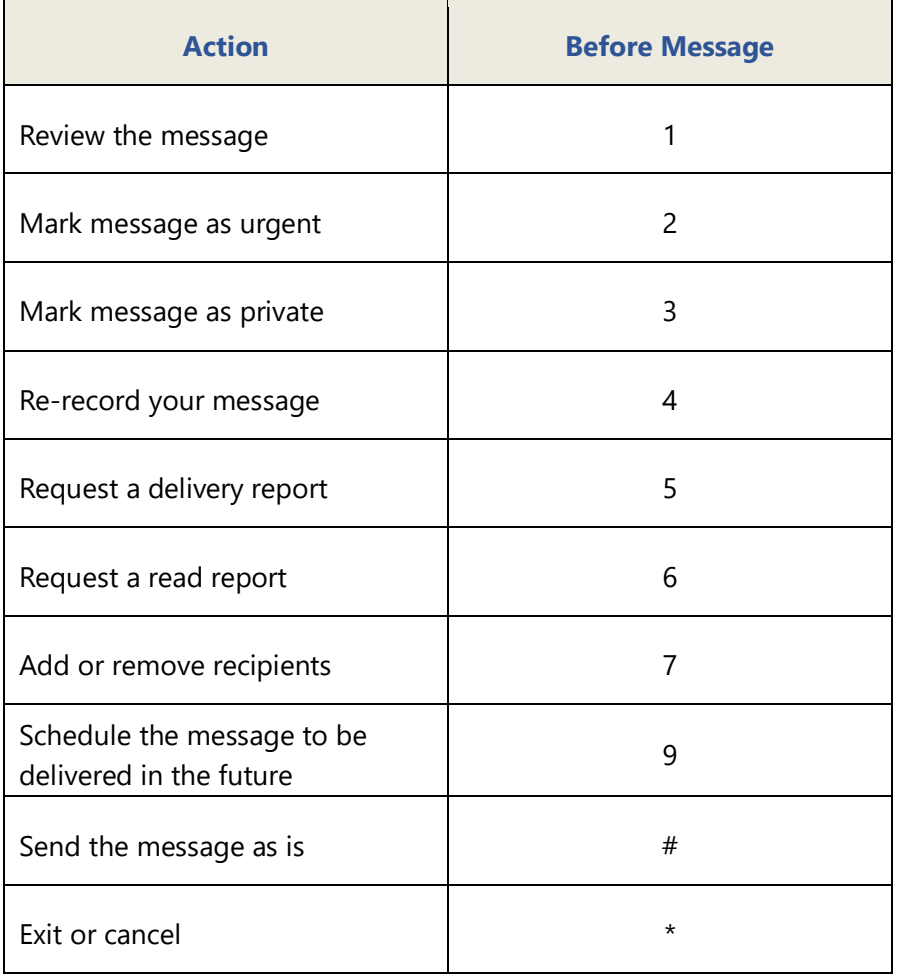

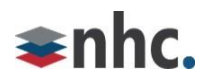

## <span id="page-6-0"></span>Change Your Voicemail Password

To change your voicemail password:

- 1. Open your voicemail box.
- 2. From the main menu, press 4 to change your settings.
- 3. Press 3 for security options. 4. Press 1 to change your PIN.

### <span id="page-6-1"></span>Respond to Message Originator

To call originator back while you listen to a person's voicemail message, press 4, then press 1.

*Note:* Callback does not work if voicemail system cannot identify originator's caller ID, or if your phone has call restrictions that prevent calling the originator's number.

## <span id="page-6-2"></span>Record Personal Greeting

To record the greeting callers hear when you do not answer the phone:

- 1. Open your voicemail box.
- 2. From the main menu, press 3 to work with greetings.
- 3. To record a personal greeting, press 1.

Alternately, press 3 to set up a system generated greeting, or to change the recording of your name. Press 5 to change the greeting callers hear when phone is busy.

*Note:* If you do not record a personal greeting, the voicemail system plays a generic message.

#### **Corporate Office:**

200 Baker Ave. Suite 300 Concord, MA 01742 855-600-4NHC (4642)

#### **Customer Operations:**

6836 International Center Blvd. Fort Myers, FL 33912 24x7x365 Service: 855-600-4NHC (4642)

**Email & Web:** info@nhcgrp.com [www.nhcgrp.com](http://www.nhcgrp.com/)